## התקנת openelec על גבי רסברי 2. 16/06/2015

1. להוריד את קובץ האימג' לדיסק של openelec מהאתר: http://openelec.tv/get-openelec

OpenELEC-RPi2.arm-5.0.8.img : הוא הקובץ שם

. 2 לצרוב את האימג' הזה על גבי SD של G16 או G32

Win32DiskImager v0.9 בתוכנה להשמש

. 3 מכניסים את SD לרסברי, הרסברי עולה ומציג מספר שאלות. עונים ב NEXT, NEXT והקודי מוכן .

. 4 התקנת מקור ראשון .

System->File manager->Add Source

לכתוב ב path

## http://fusion.tvaddons.ag

לכתוב בשם XBMCHUB

System->settings->addons->install from zip file

plugin.video.hubwizard….. ובוחרים Start here האופציה את XBMCHUB מהמקור בוחרים

5 .

Programs->config wizard->linux->yes

תהליך זה מאתחל את כל הקודי ומתקין עליו את כל התוספים הדרושים, פרט לתוספים בעברית .

. 6 להתקנת התוספים בעברית דרוש מקור נוסף :

System->File manager->Add Source

לכתוב ב path

## http://ixbmc.com/repo

לכתוב בשם ILXBMC

System->settings->addons->install from zip file

בוחרים מהמקור ILXBMC את האופציה של התקנת תוספים בעברית או ברוסית .

repository.xbmc-israel.zip את ונבחר Israel נבחר לעברית

. 7 המשך התקנת התוספים בעברית :

System->settings->addons->install from zip file->Get add-ons->xbmc Israel srteaming sites

לוחצים עכבר ימני ובוחרים refresh force

לאחר מכן בוחרים את המקור הישראלי

->Video Add-ons->

ומתקינים מתוך הרשימה כל מה שרוצים, בעיקר:

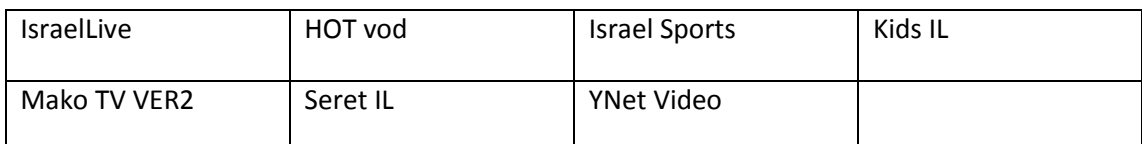

. 8 הגדרת מסך ל HD

System->settings->system->video output->resolution

להחליף במקום desktop לבחור את הכי גבוה שמתאים למסך.

. 9 הוספת מקור לכתוביות :

System->settings->add-ons->search

לכתוב בחיפוש subtitles ולבחור את מקור הכתוביות org.opensubtitles

ניתן להוסיף מקורות נוספים לשפות שונות .

. 10 הגדרת העדפת שפת כתוביות :

System->Video->Subtitles->Language to download subtitles for->

לבחור בנוסף לאנגלית Hebrew

להחליף צבע הכתוביות לצהוב, ואפשר לשנות גודל גם .

. 11 קביעת איקונים לקיצורי דרך במסך הראשי .

System->settings->Appearance->skin->settings->add-on shortcuts->

לבחור ב menu-Sub Video Page Home ולהחליף את ה channel1 ב Israelive או כל דבר אחר, מוגבל ל 5 קיצורים .

. 12 קביעת איזור זמן .

System->settings->Appearance->international->time zone country

לבחור ישראל .

. 13 לא חיבים להחליף את שפת ממשק המשתמש לעברית, אבל אפשר .

System->settings->skin->fonts->Arial

System->settings->Appearance->international->language->Hebrew

. 14 אפשר לפתוח טלויזיה, אבל עובד טוב רק אם מחוברים ל 100 מגה אינטרנט .

System->settings->live-tv->enabled

ולבחור מנהל ערוצים IPTVsimple